## Before we get started...

- 1) Open the Collaborate panel (bottom right of screen)
- 2) Click on the gear icon for settings
- 3) Check your audio& notificationsettings

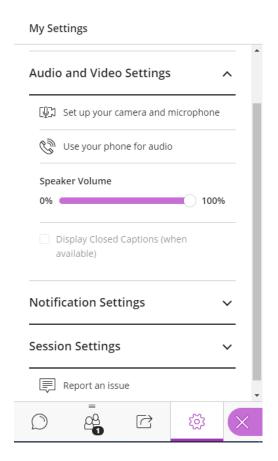

**Controls:** Test muting and unmuting, raising your hand, and providing feedback

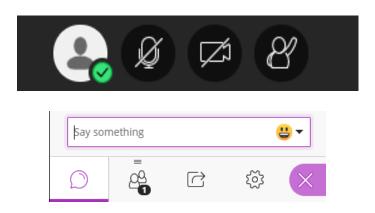

**Chat:** Feel free to use the chat to interact with your colleagues and the moderators.

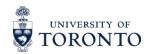

## Adapting Experiential Learning for Remote Delivery – Webinar Series

| Session Title                                                               | Session Date                                                                  |
|-----------------------------------------------------------------------------|-------------------------------------------------------------------------------|
| 1. Effective Partnership Development and Engagement in a Remote Environment | Session slide deck and recording are available on the webinar series website. |
| 2. Community-Engaged Learning                                               | Session slide deck and recording are available on the webinar series website. |
| 3. Field Work Films: Notes on Recording for Remote Teaching                 | Tuesday, July 7 <sup>th</sup> from 2-3 PM EST                                 |
| 4. Field Experiences                                                        | Wednesday, July 8 <sup>th</sup> from 1-2 PM EST                               |
| 5. Teaching Research-Intensive Courses Remotely                             | Friday, July 10 <sup>th</sup> from 1-2 PM EST                                 |
| 6. Organization-Partnered Projects                                          | Monday, July 13 <sup>th</sup> from 1-2 PM EST                                 |
| 7. Academic Internships                                                     | Wednesday, July 15 <sup>th</sup> from 2-3 PM EST                              |
| 8. Designing Remote Activities to Spark Student Engagement                  | Tuesday, July 21st from 1-2 PM EST                                            |

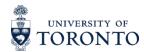

# Session 3. Field Work Films: Notes on Recording for Remote Teaching

Adapting Experiential Learning for Remote Delivery Webinar Series

July 7, 2020

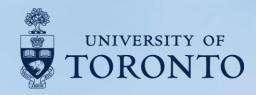

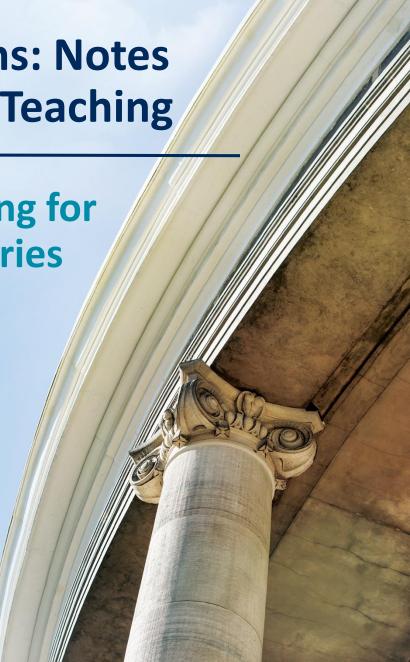

## Meet your session panelists.

## **Session Facilitator:**

 Allison Van Beek, Manager, Education Technology Office, Faculty of Applied Science and Engineering

## **Session Speakers:**

- <u>Jen Hill</u>, Assistant Dean, Academic Planning and Governance, Daniels Faculty of Architecture, Landscape and Design
- Jay Pooley, Lecturer, Daniels Faculty of Architecture, Landscape and Design
- <u>Maxim Batourine</u>, Director, Technology Services, Daniels Faculty of Architecture, Landscape and Design
- Renée Lear, Digital Media Technician, Daniels Faculty of Architecture, Landscape and Design

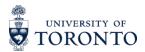

# D AN IELS

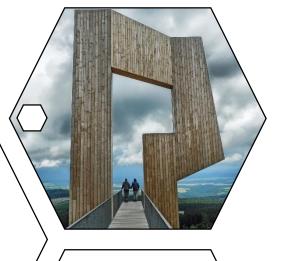

Architecture Landscape Architecture **Urban Design** 

Visual Studies

Forestry

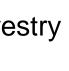

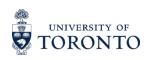

# D AN IELS

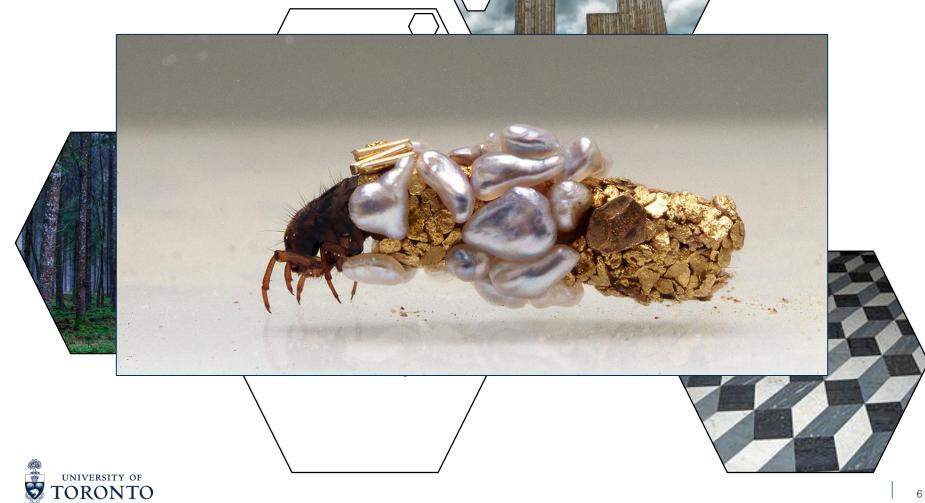

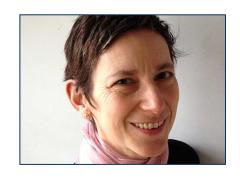

Jane Wolff

LAN1041HF: Field Studies 1

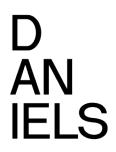

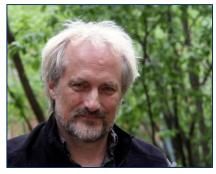

#### **Sean Thomas**

 FOR3011H: International Forest Conservation Field Camp

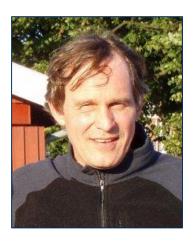

Jay Malcolm

 FOR3009H: Forest Conservation Biology

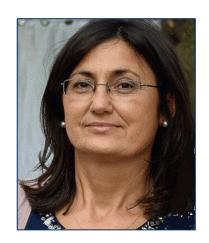

## Danijela Puric-Mladenovic

- FOR416H1: Green Urban Infrastructure
- FOR1575H: Urban Forest Conservation

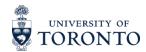

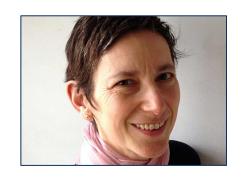

Jane Wolff

LAN1041HF: Field Studies 1

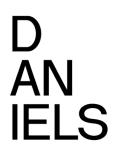

### Filming

Same site (1 Spadina Crescent): Multiple experts do a walkabout (individually) and talk about their observations and perspective.

#### **Students**

Apply the observational perspectives in their neighborhood and make an assignment submission (field notebook/sketchbook).

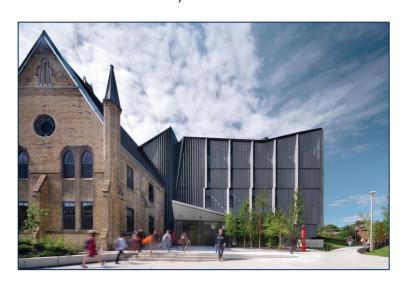

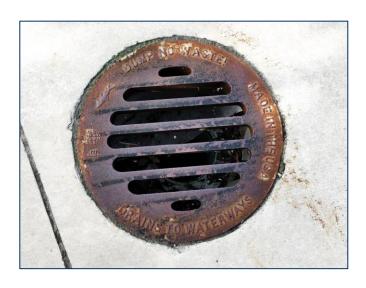

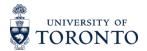

#### Filming

Various sites (Haliburton forest, GTA and Ottawa): Instructors demonstrate and explain technical skills and observations.

## D AN IELS

#### Students

Perform some of the techniques 'at home', where equipment is readily found or fabricated. Complete assignment with analysis of their own data.

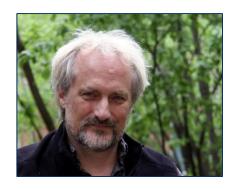

#### **Sean Thomas**

 FOR3011H: International Forest Conservation Field Camp

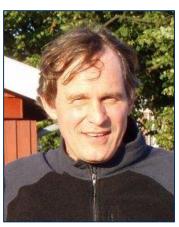

### Jay Malcolm

 FOR3009H: Forest Conservation Biology

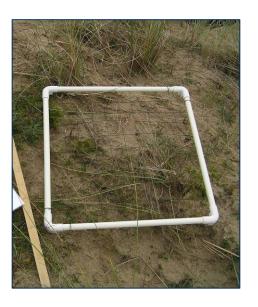

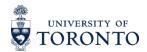

### Filming

Various sites (GTA): Instructor demonstrates and explains technical skill.

#### **Students**

Makes own video recording of themselves performing skill, instructor provides feedback and skill is demonstrated again/refined.

Also making use of smart phone applications

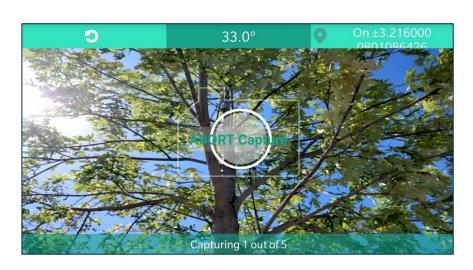

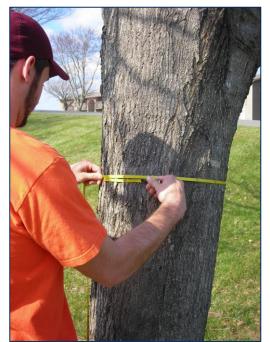

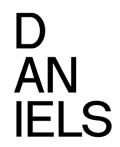

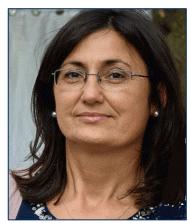

## Danijela Puric-Mladenovic

- FOR416H1: Green Urban Infrastructure
- FOR1575H: Urban Forest Conservation

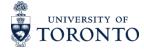

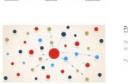

#### Public Life Tools

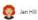

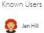

#### Survey123

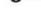

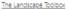

#### Known Users

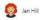

## LandscapeToolbox

Teaching

#### Compass

#### Known Users

DP Danijela Puric-Mladenovic

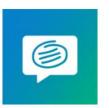

#### Conceptboard

Platforms: Desktop

#### Known Users

Known Users

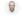

Jay Pooley

**Kahoot** V

#### <u>Fyuse</u>

Platforms: Android/Phone

#### Kahoot!

#### Known Users

# **IELS**

## Faculty shared list of online resources/smart phone

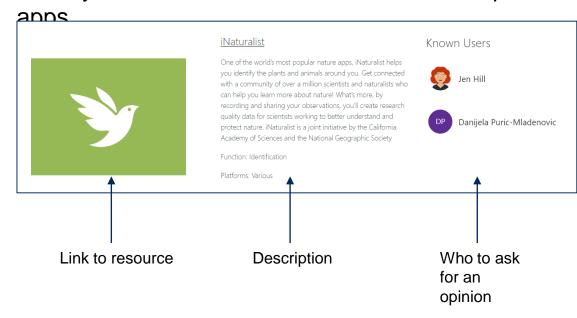

https://utoronto.sharepoint.com/sites/Daniels-**OnlineCommunity** 

Thanks Sheetza McGarry!

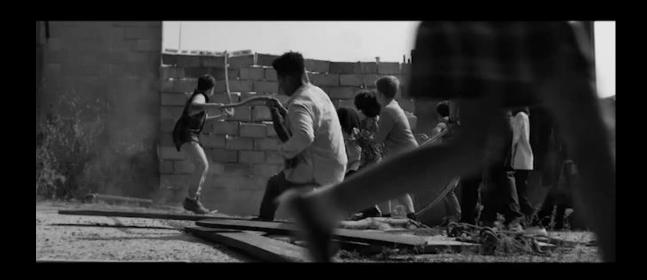

Jay Pooley

Lecturer, Daniels Faculty of Architecture, Landscape and Design I DGC I IATSE I

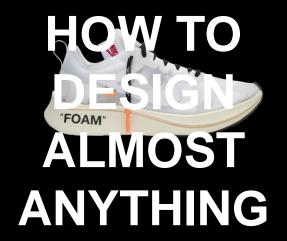

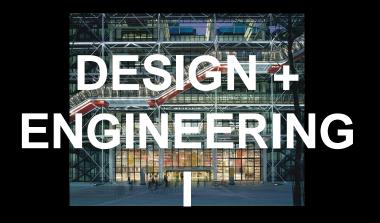

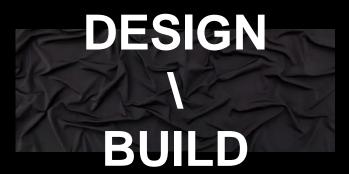

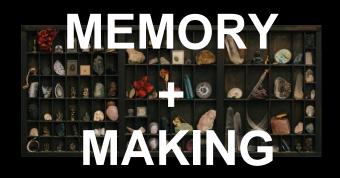

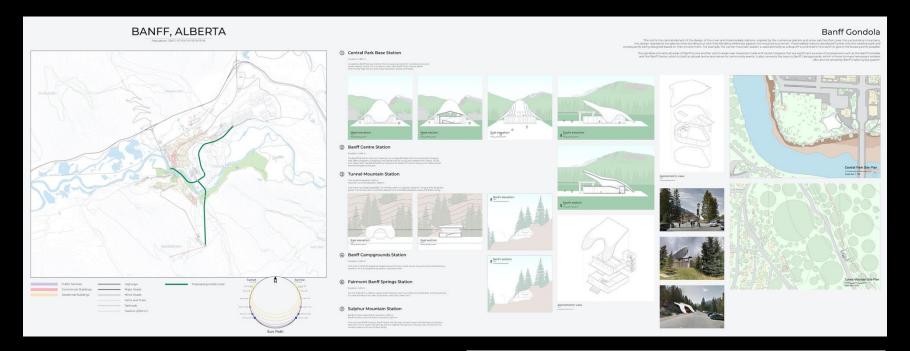

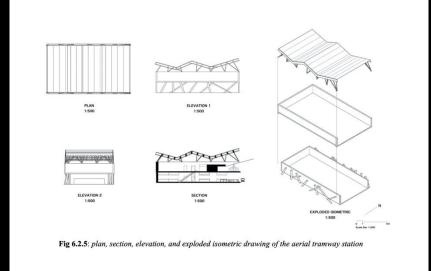

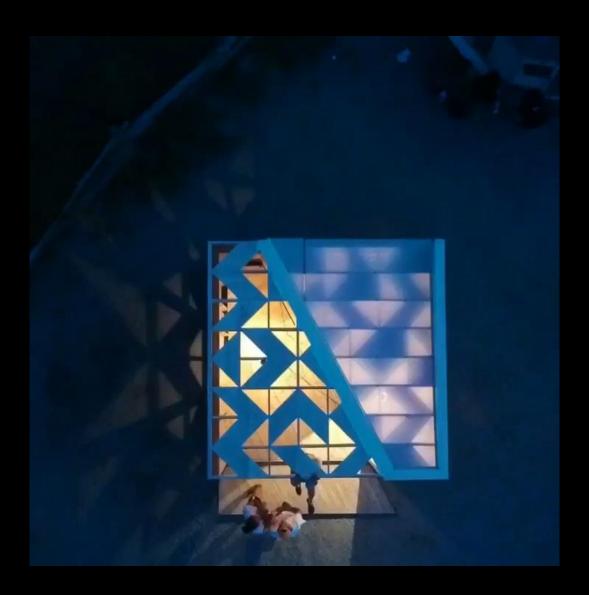

Welcome Centre for Prince Edward Island ACR399 Design / Build

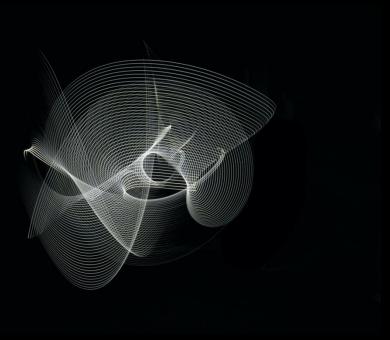

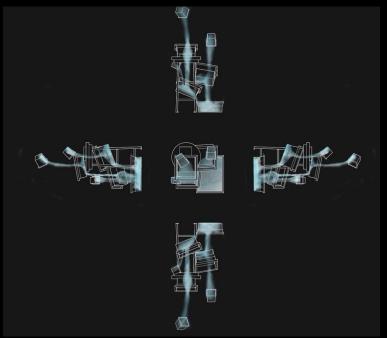

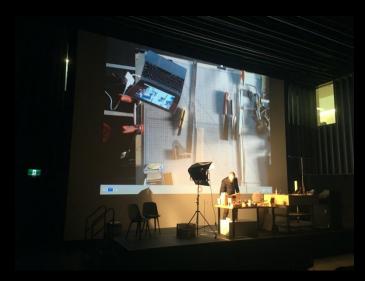

Mackenzie Phillips and Yuki Creighton, Light Tools JAV101 How to Design Almost Anything

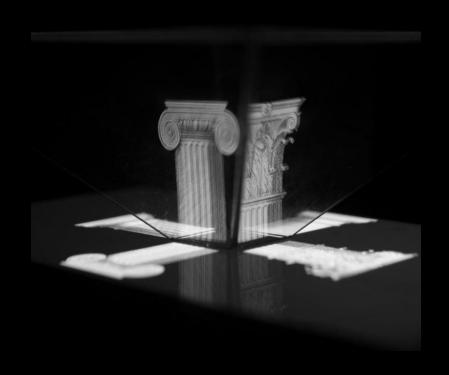

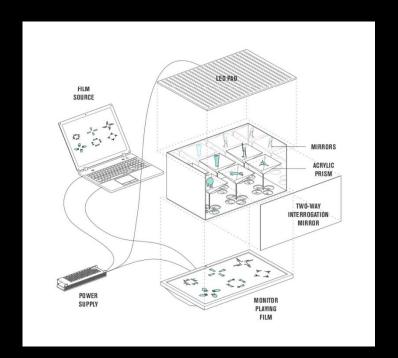

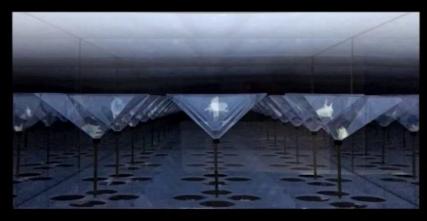

Nicholas Reddon, Wunderkammer for David Bruster ARC3719 Memory + Making

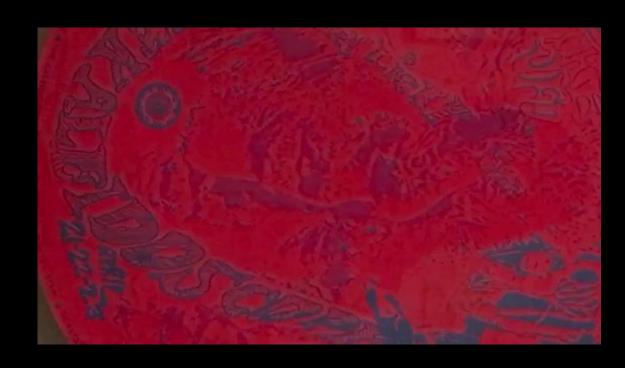

Gemma Robinson, Xavier Fox & Juliano Sisera, Study of the AGO JAV101 How to Design Almost Anything

## **Anatomy of a Field Work Film**

## Script

Think of writing a lecture or a paper. What do you want to say? How do you want to say it?

## **Schedule**

**Detailed breakdown of shots** 

## **Assets**

This includes film footage, sound recordings, still photos, diagrams, additional footage from other sources

**Edit** 

The process of importing and cutting the assets into your film.

## **Planning Your Film Shoot**

### Equipment

- Smartphone, DSLR, GoPro
- Stabilizer Gimbal
- Microphone

#### Scheduling

- Create storyboards for your project
- Plan your shots around access, workflow and lighting
- Convert the storyboards into a shooting schedule

### Shooting

- Start wide and punch in
- Steady shots are easier to focus on
- Keep an eye on the time

#### Editing

- Keep editing software simple
- Plan to work with large sized files
- Post your film

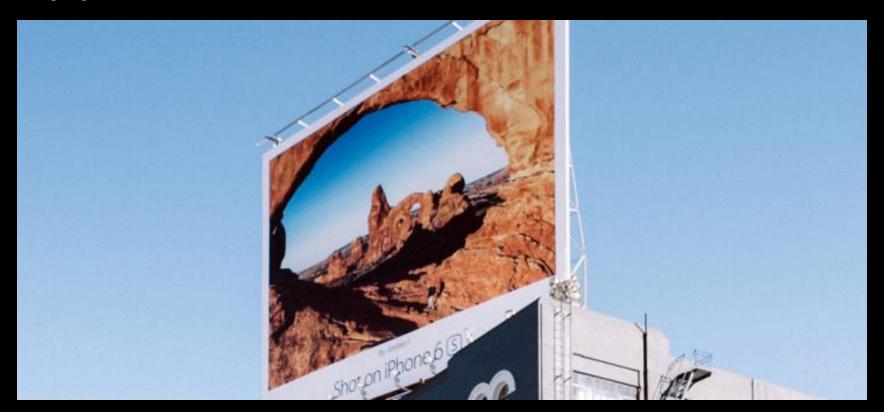

Shot on iPhone 6, July 2016

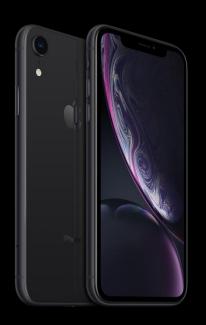

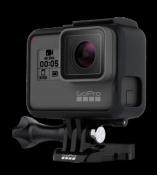

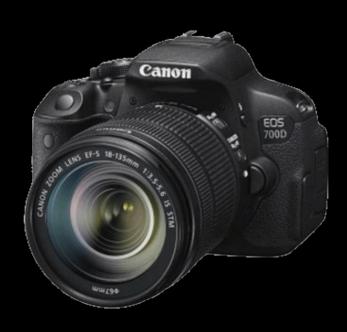

Smartphone I GoPro I DSLR

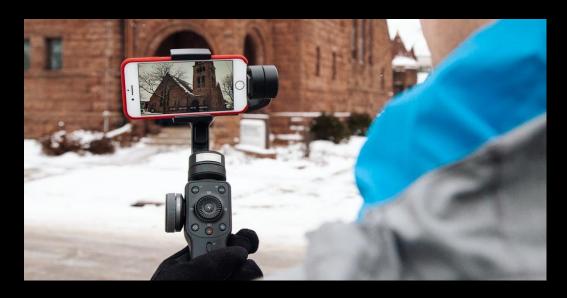

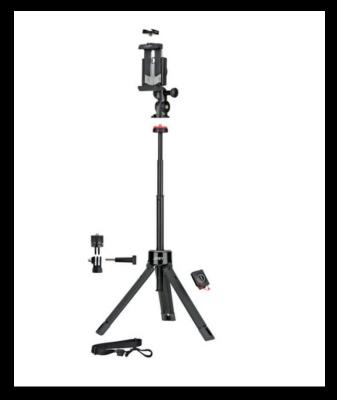

Stabilizer Gimbal I Tripod

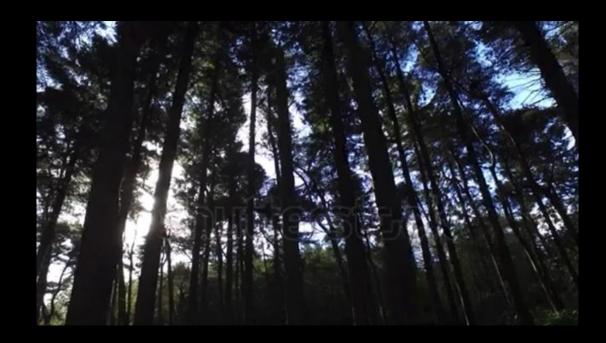

## Stabilized Walking Shot

Combining the stability of a tripod, movement of a dolly and freedom of handheld shots

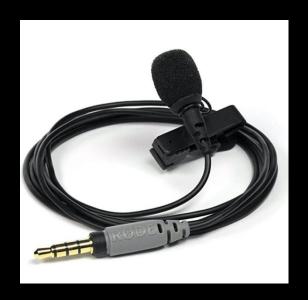

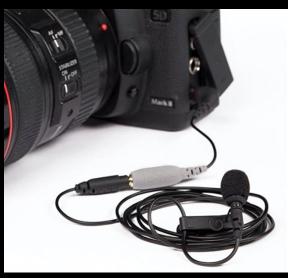

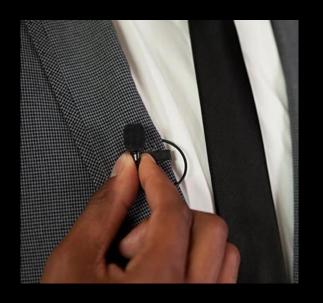

Lavalier (Lav) Mic for Interviews

Easily plugged into smartphones, GoPros or DSLR Cameras

## **Planning Your Film Shoot**

#### Equipment

- Smartphone, DSLR, GoPro
- Stabilizer Gimbal
- Microphone

#### Scheduling

- Create storyboards for your project
- Plan your shots around access, workflow and lighting
- Convert the storyboards into a shooting schedule

### Shooting

- Start wide and punch in
- Steady shots are easier to focus on
- Keep an eye on the time

#### Editing

- Keep editing software simple
- Plan to work with large sized files
- Post your film

## **Scheduling**

**Shot List** 

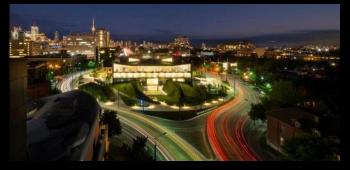

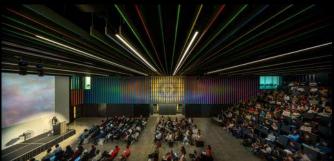

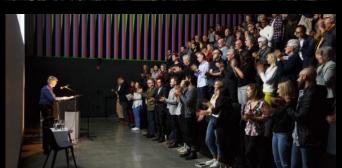

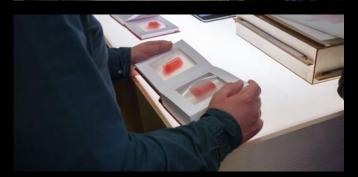

1. Establishing Shot

2. Wide Frame Shot

3. Medium Frame Shot

4. Closeup Shot

## **Planning Your Film Shoot**

### Equipment

- Smartphone, DSLR, GoPro
- Stabilizer Gimbal
- Microphone

#### Scheduling

- Create storyboards for your project
- Plan your shots around access, workflow and lighting
- Convert the storyboards into a shooting schedule

## Shooting

- Start wide and punch in
- Steady shots are easier to focus on
- Keep an eye on the time

#### Editing

- Keep editing software simple
- Plan to work with large sized files
- Post your film

## **Shooting**

## **Framing**

**Establishing Shot** 

Medium Closeup (MCU)

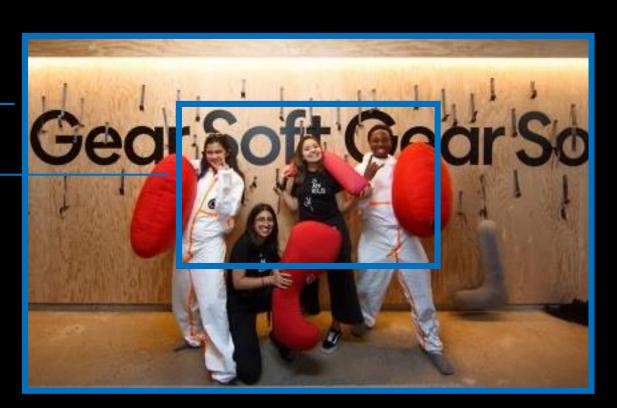

Start with an establishing shot and move into a medium closeup (MCU)

## **Planning Your Film Shoot**

## Equipment

- Smartphone, DSLR, GoPro
- Stabilizer Gimbal
- Microphone

#### Scheduling

- Create storyboards for your project
- Plan your shots around access, workflow and lighting
- Convert the storyboards into a shooting schedule

### Shooting

- Start wide and punch in
- Steady shots are easier to focus on
- Keep an eye on the time

#### **Editing**

- Keep editing software simple
- Plan to work with large sized files
- Post your film

## **Editing**

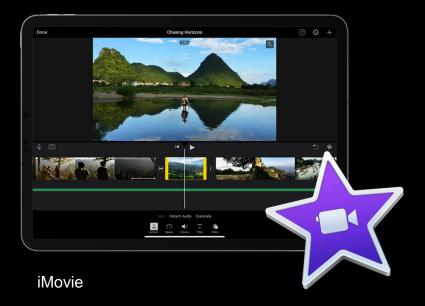

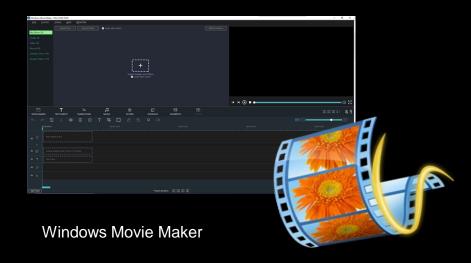

## **Case Study**

Henry Glassie: Field Work Trailer

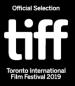

## Case Study Henry Glassie: Field Work Trailer

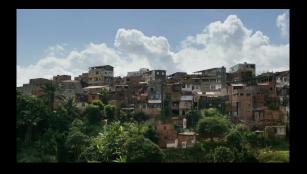

Establishing Shot

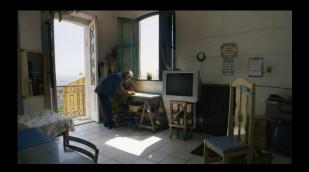

Wide Frame Shot

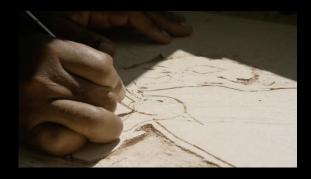

Closeup Shot

## **Know Your Audience**

The medium is the message - Marshall McLuhan

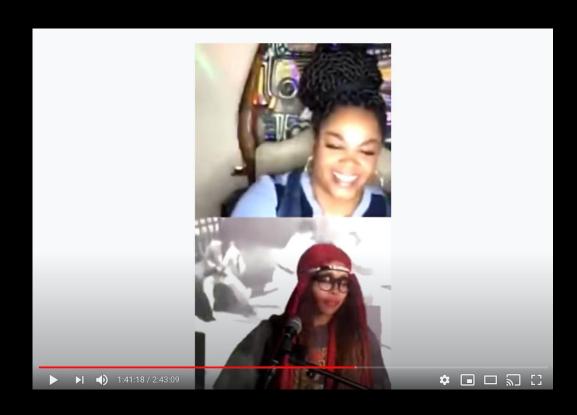

Jill Scott and Erykah Badu's Instagram Live Battle Vezuz May 10, 2020 750,000 synchronous views

## Don't forget about the audio...

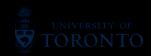

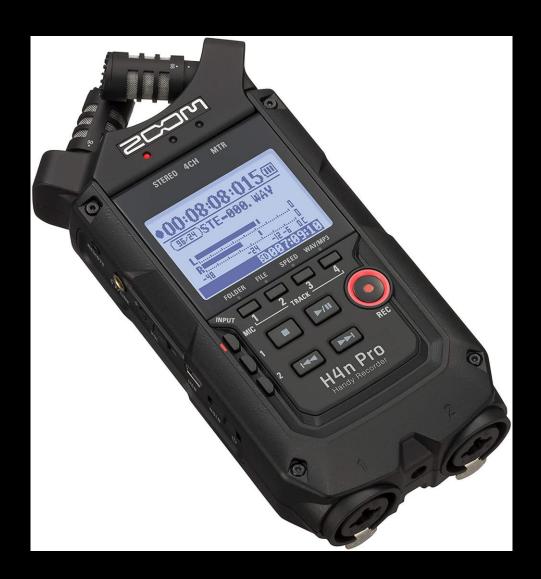

## **ZOOM RECORDERS**

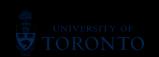

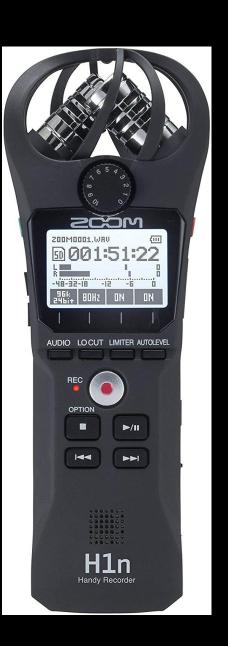

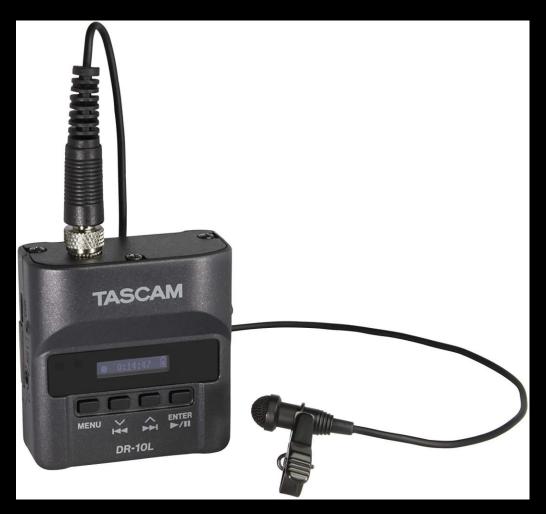

## PORTABLE STUDIO RECORDER W/ LAVALIER MIC

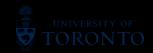

## **Support in Field Operations**

- Daniels Faculty has extensive list of equipment available to be rented/borrowed by faculty members and students.
  - Visual nature of the Faculty.
  - Helpdesk Does not work in current phases.
  - o Locker exchange!
  - Disinfection of the equipment.
- Support staff
  - Original email intake.
  - Ticketing system.
  - Teams real-time support channels.
  - Proactive engagement.
- Some unique equipment

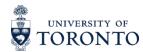

## Fields Hands-Free Remote Collaboration Tool

# 100% Hands-Free Voice based operating system with local speech recognition in loud areas.

- Powerful Audio
   Integrated speaker and 3.5mm audio jack for use with hearing protection.
- Outdoor Display
   Appears size of 7" tablet, viewable in bright sunlight.
- Teams Students sitting at home can get real-time site experiences with instructions right from the field.

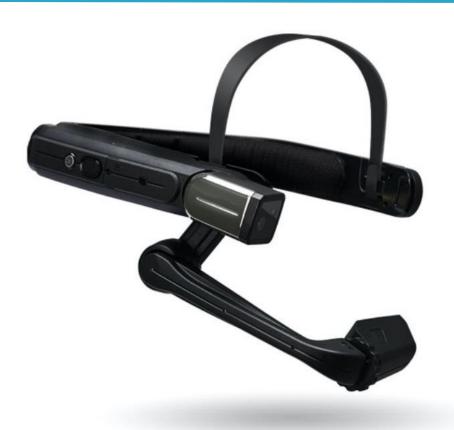

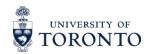

## **Labs Hands-Free Document Cameras**

✓ Perfect for recording in chemical labs.

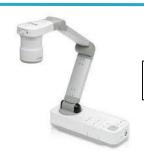

Epson DC-21

- ✓ Hands on projects, such as model making and model presentations.
- ✓ For techniques that require handsfree operation.

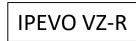

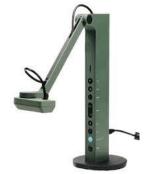

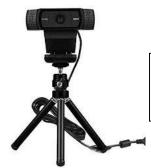

Logitech 930e with tabletop tripod

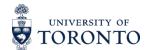

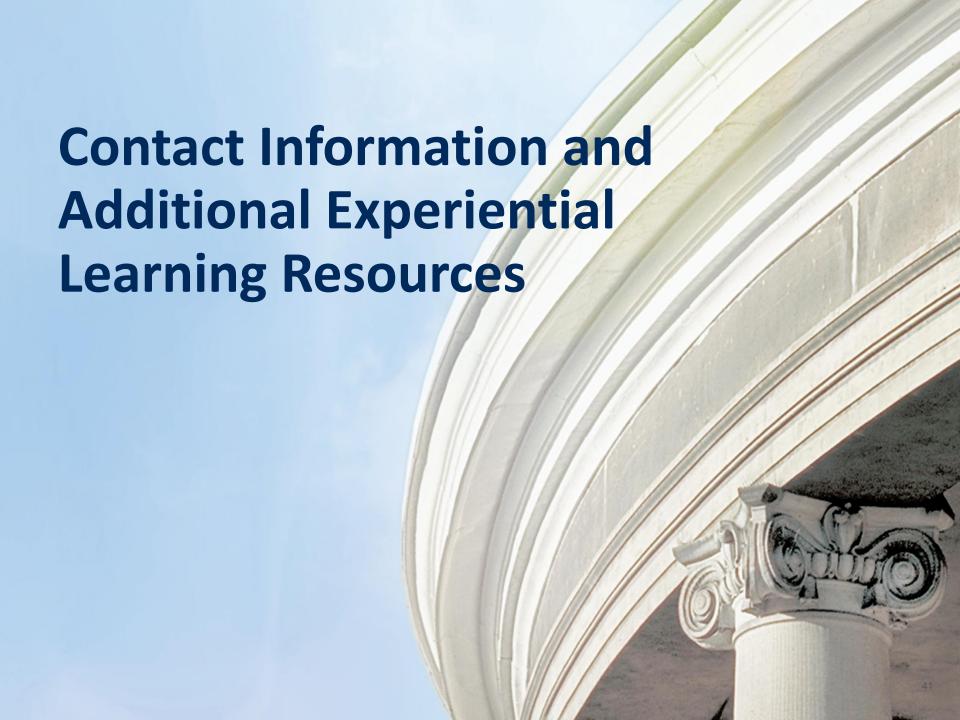

## Let's continue the discussion. Please feel free to contact us using the following information:

## **Session Facilitator:**

Allison Van Beek allison.vanbeek@utoronto.ca

Session Speakers:

Jay Pooley jay.pooley@daniels.utoronto.ca I www.jaypooley.com

• Jen Hill <u>j.hill@utoronto.ca</u>

• Maxim Batourine <u>m.batourine@daniels.utoronto.ca</u>

• Renée Lear <u>renee.lear@daniels.utoronto.ca</u>

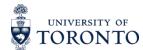

# Thank you! Here are some additional resources:

- Remote Experiential Learning Resources For additional resources available to faculty and staff as they design, implement and administer remote experiential learning opportunities, please view the following SharePoint site, available to all UofT faculty and staff <a href="https://utoronto.sharepoint.com/sites/dvpp-aelr">https://utoronto.sharepoint.com/sites/dvpp-aelr</a>.
- Remote Experiential Learning Webinar Series To register for additional webinar sessions in this series, please view the following website https://utoronto.sharepoint.com/sites/dvpp-aelr/SitePages/Adapting-EL-for-Remote-Delivery---PD-Series.aspx.
- Experiential Learning at UofT For more information about experiential learning at the University of Toronto, please view the following website <a href="https://experientiallearning.utoronto.ca/">https://experientiallearning.utoronto.ca/</a>.
- All Other Questions For all other questions, please email the Office of the Vice-Provost, Innovations in Undergraduate Education at <a href="mailto:vp.iue@utoronto.ca">vp.iue@utoronto.ca</a>. We look forward to hearing from you!

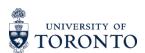